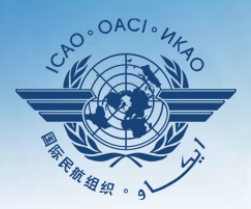

L CIVIL AVIATION ORGANI

A United Nations Specialized Agency

# **USOAP Continuous Monitoring Approach (CMA) Workshop**

#### Module 3

## CMA Online Framework (OLF) and Electronic Filing of Differences (EFOD) System

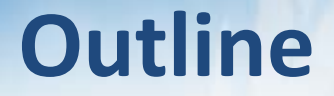

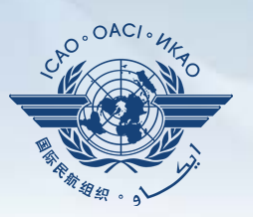

#### **Overview of CMA Online Framework (OLF)**

- **Functionalities of OLF Modules**
- **Updating EFOD**

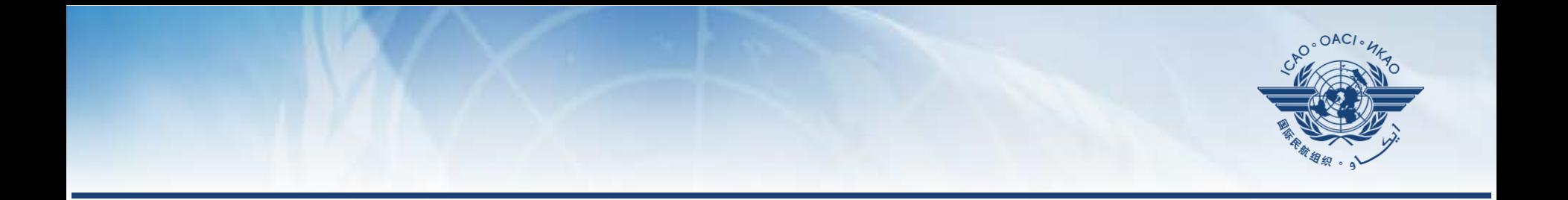

## **Overview of CMA Online Framework (OLF)**

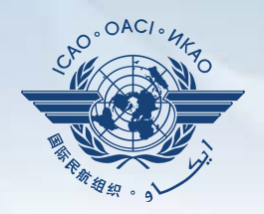

**A suite of web-integrated applications and centralized database systems** which enables:

- **1) Collection** of safety-related information and documentation from different sources; and
- **2) Monitoring** and **reporting** of safety oversight activities by ICAO and Member States.

#### **Access through…**

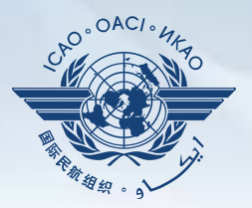

#### **ICAO USOAP Restricted Website**  *(www.icao.int/usoap)*

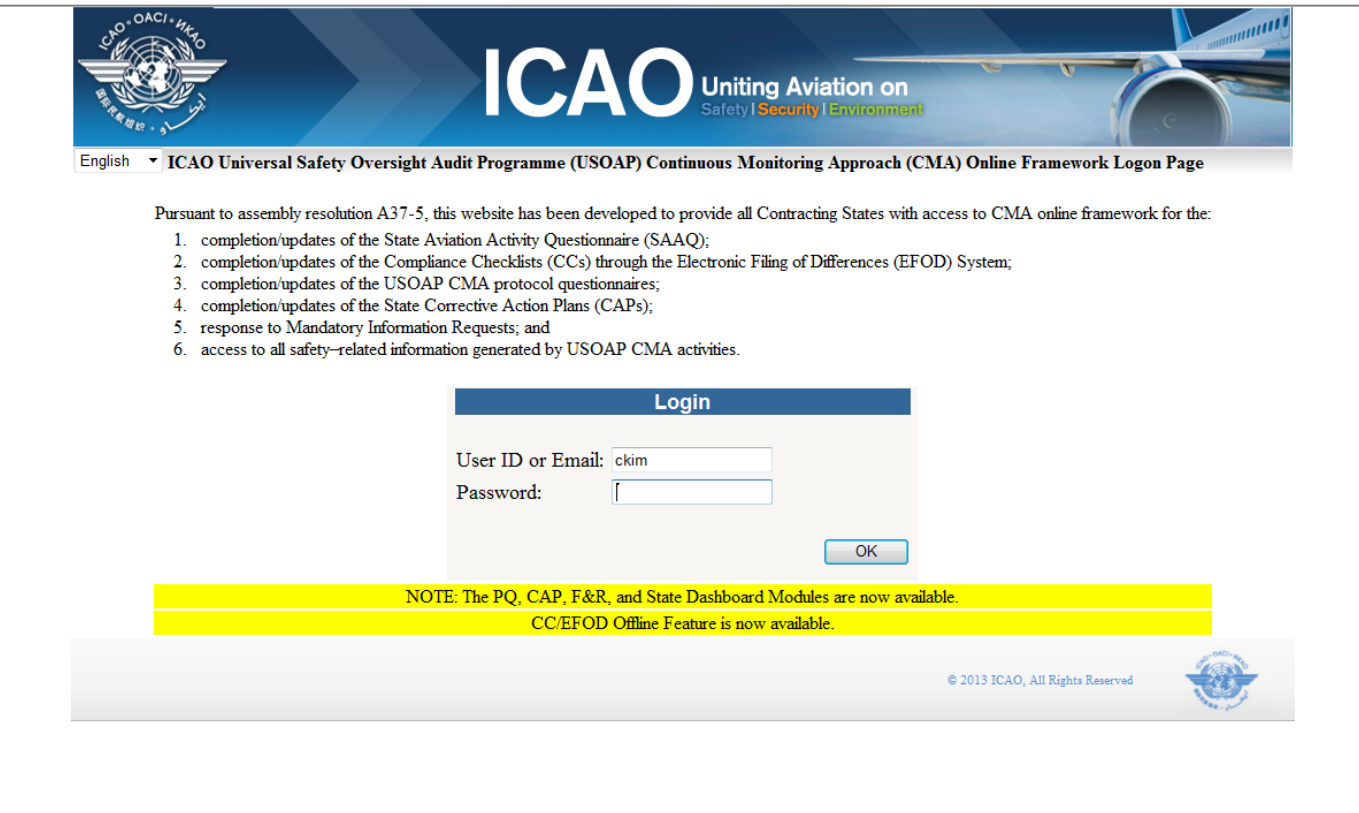

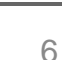

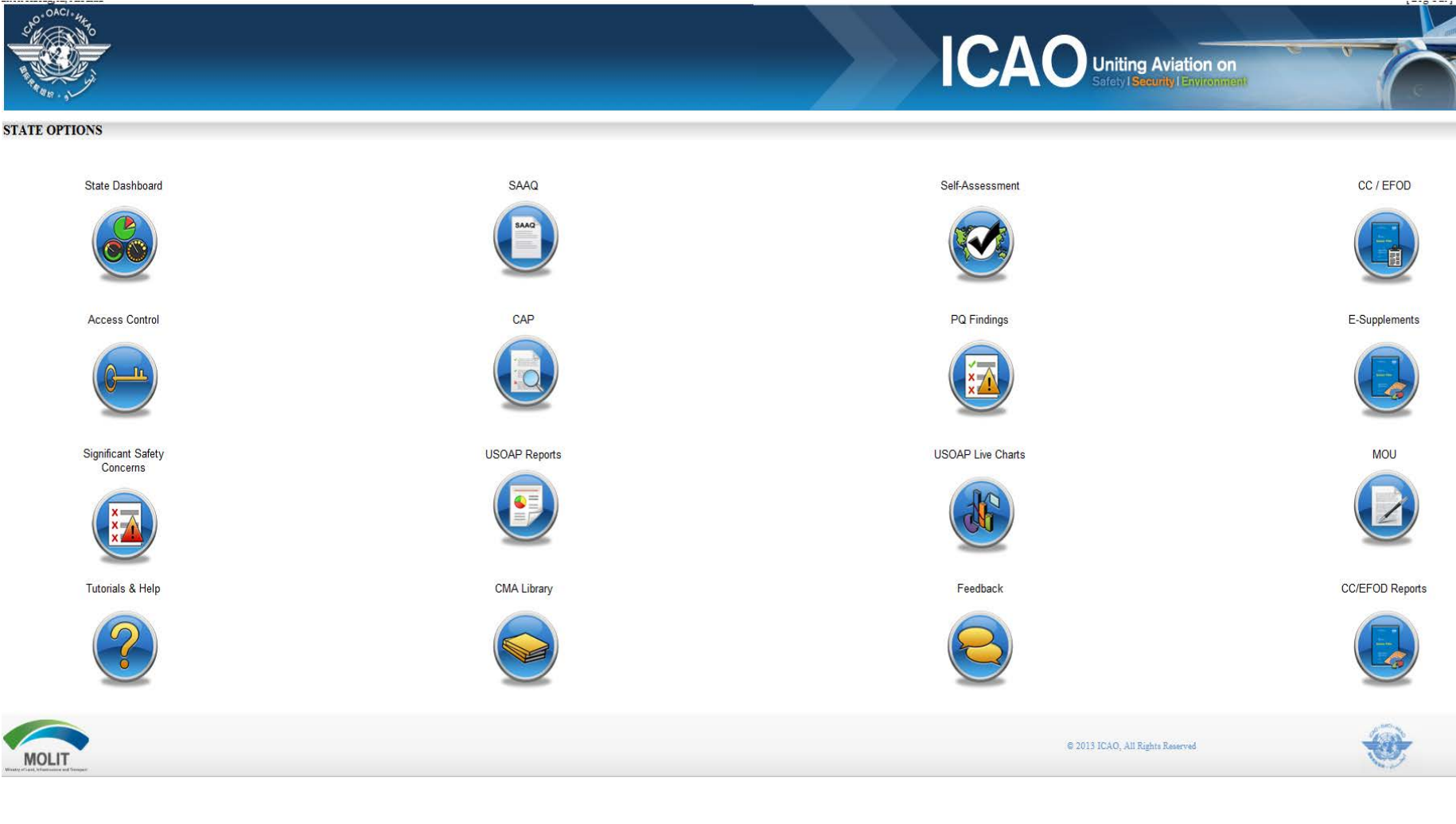

## **OLF Modules**

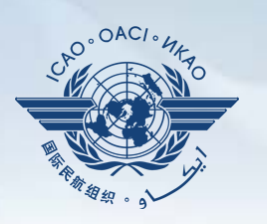

## **Overview of OLF Functionality**

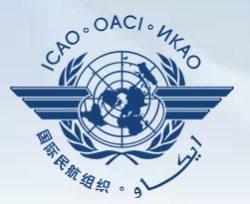

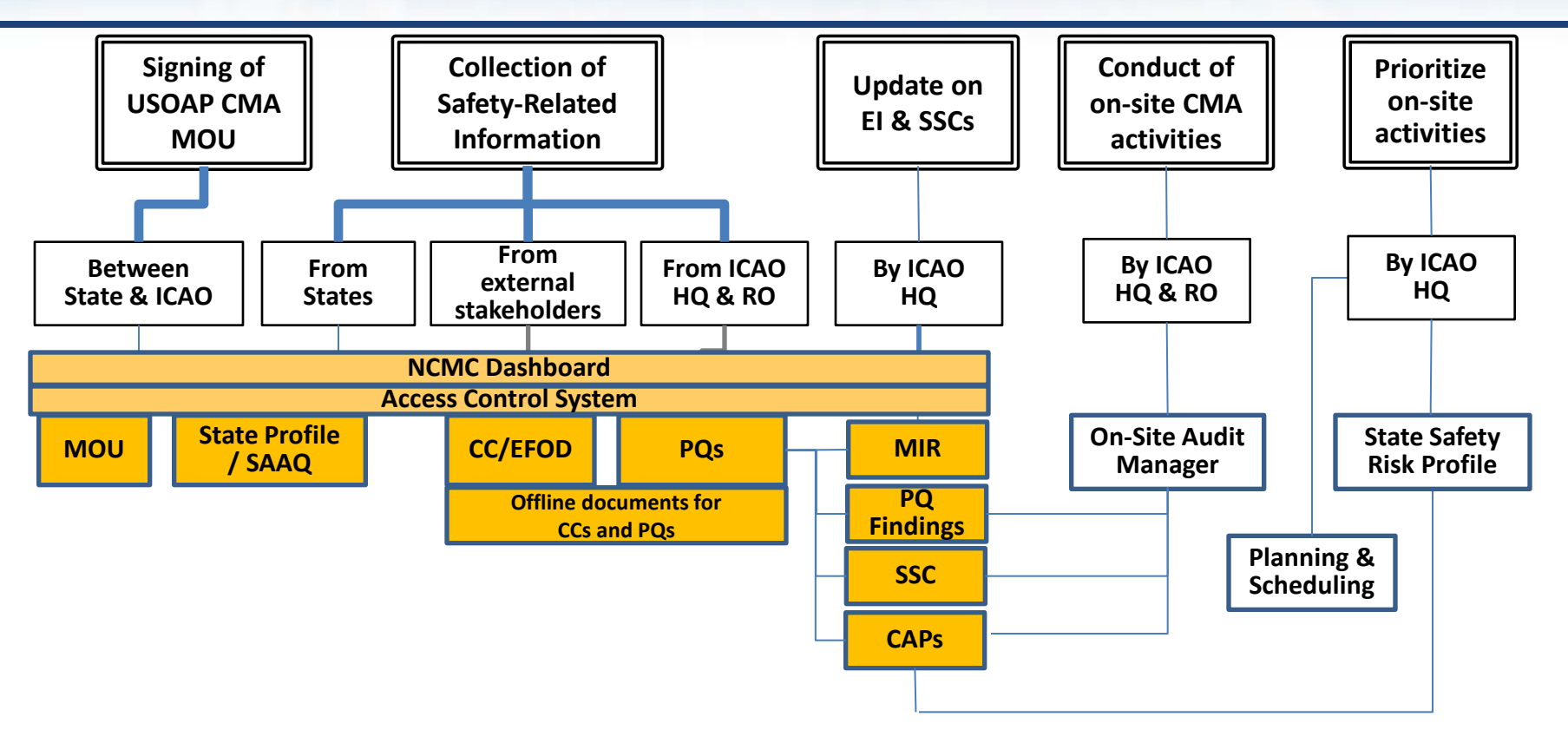

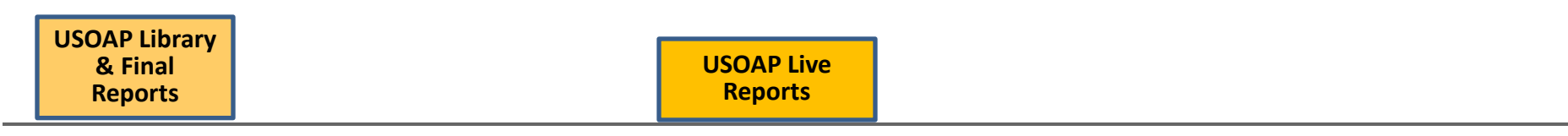

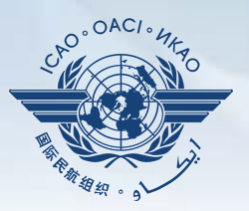

- 1) Manage OLF user accounts.
- 2) Keep SAAQ and CC/EFOD up to date.
- 3) Provide CAP updates and/or progress per corresponding PQ findings.
- 4) Conduct PQ self-assessment.
- 5) Respond to MIRs.

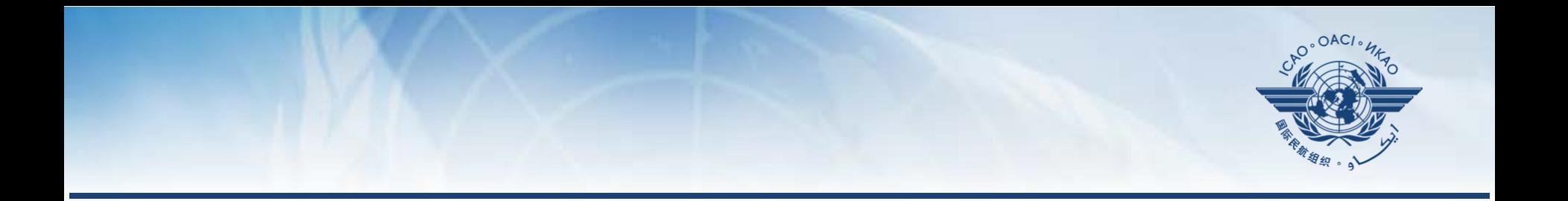

## **Functionalities of OLF Modules**

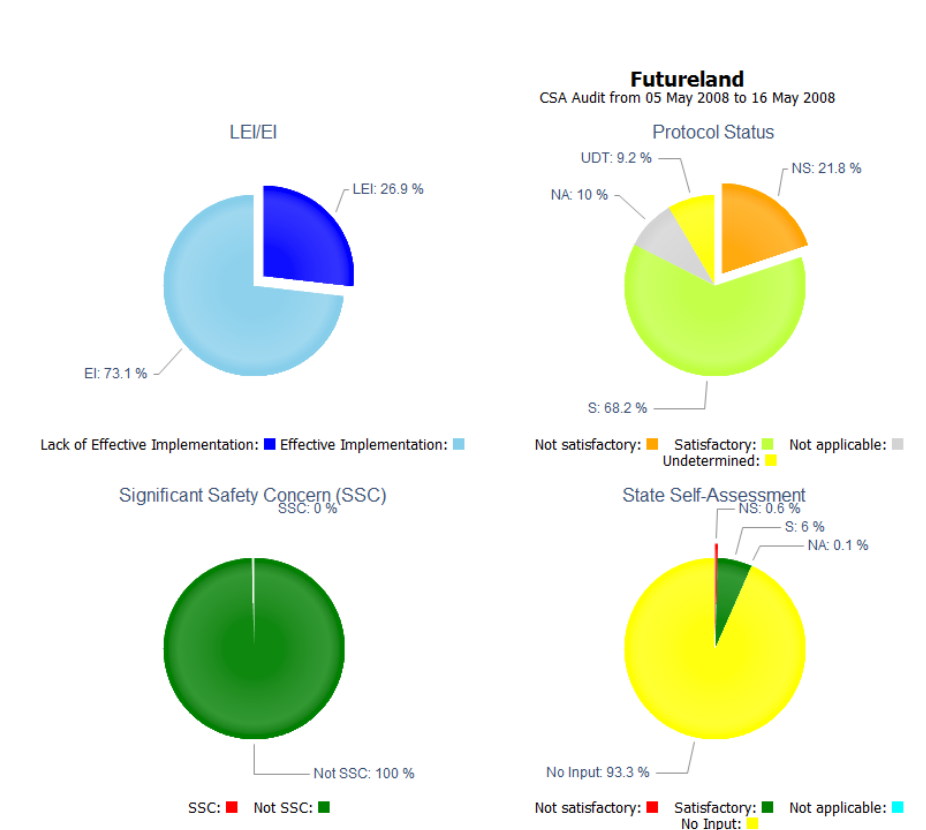

#### **States (NCMCs)** can view:

## **State Dashboard**

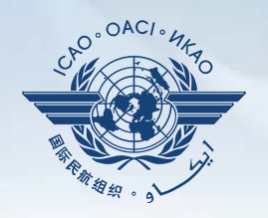

#### **State Dashboard**

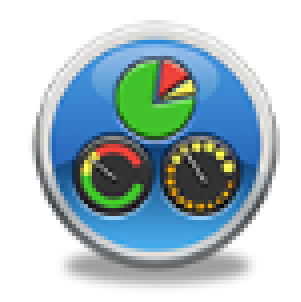

#### **Futureland**

**State Dashboard**

#### Number of Protocol Questions (PQs) by Audit Area 300 **Lei**  $E$ 250 -6 200 Number of PQs 64 60 Undetermined Satisfatory  $8$ 150 Not applicable 17 Not satisfactory 82  $6$ ■ SSC 100 39 18 134 133 107  $81$ 50 65 57 å. 22  $15$ 16  $15$  $\overline{11}$ 15  $\overline{11}$  $\Omega$ LEG **ORG** PEL OPS **AIR AIG ANS AGA Audit Area**

CSA Audit from 05 May 2008 to 16 May 2008

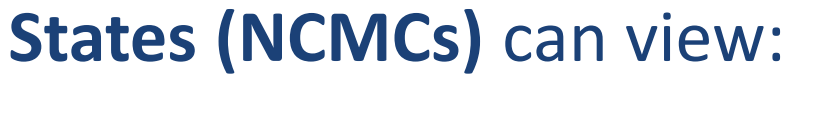

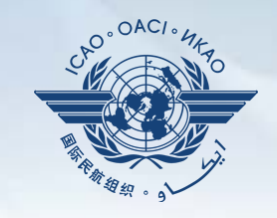

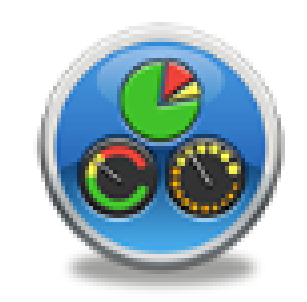

**State Dashboard** 

### **Access Control**

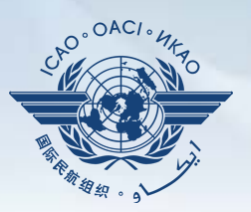

#### **NCMCs**

#### $\checkmark$  Have full control of user accounts for the State:

- Issuing additional user accounts;
- Deactivating invalid user accounts; and
- Setting individual user rights/permissions.

## **Individual users**

 $\checkmark$  Manage user profile information; and Personalize password.

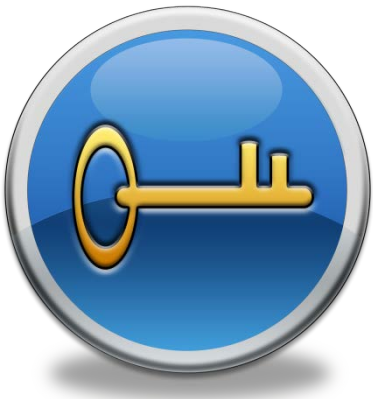

*Note.— If you are not an NCMC and want to have access to the OLF, please contact the NCMC(s) of your State.*

#### **Access Control**

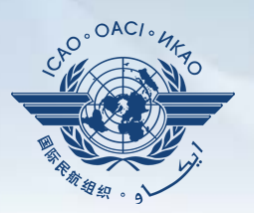

#### **User account**

- composed of "ID" and password.
- Duplicate IDs or email addresses are not acceptable.

## **Access rights**

- $\checkmark$  3 types: Invisible, read-only and read/write.
- $\checkmark$  CC/EFOD: Access rights may be granted per Annex.
- $\checkmark$  Access rights may be granted for selected audit areas in each of the 4 OLF modules: Self-Assessment, CAP, PQ Findings and MIR.

## **State Aviation Activity Questionnaire (SAAQ)**

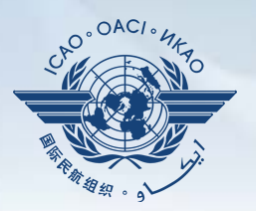

#### **States**

#### Complete and update State Profile and SAAQ.

Part 6 - Aircraft Accident and Incident Investigation should be submitted. Tom Mistos, CAND

Livenga Lice Out

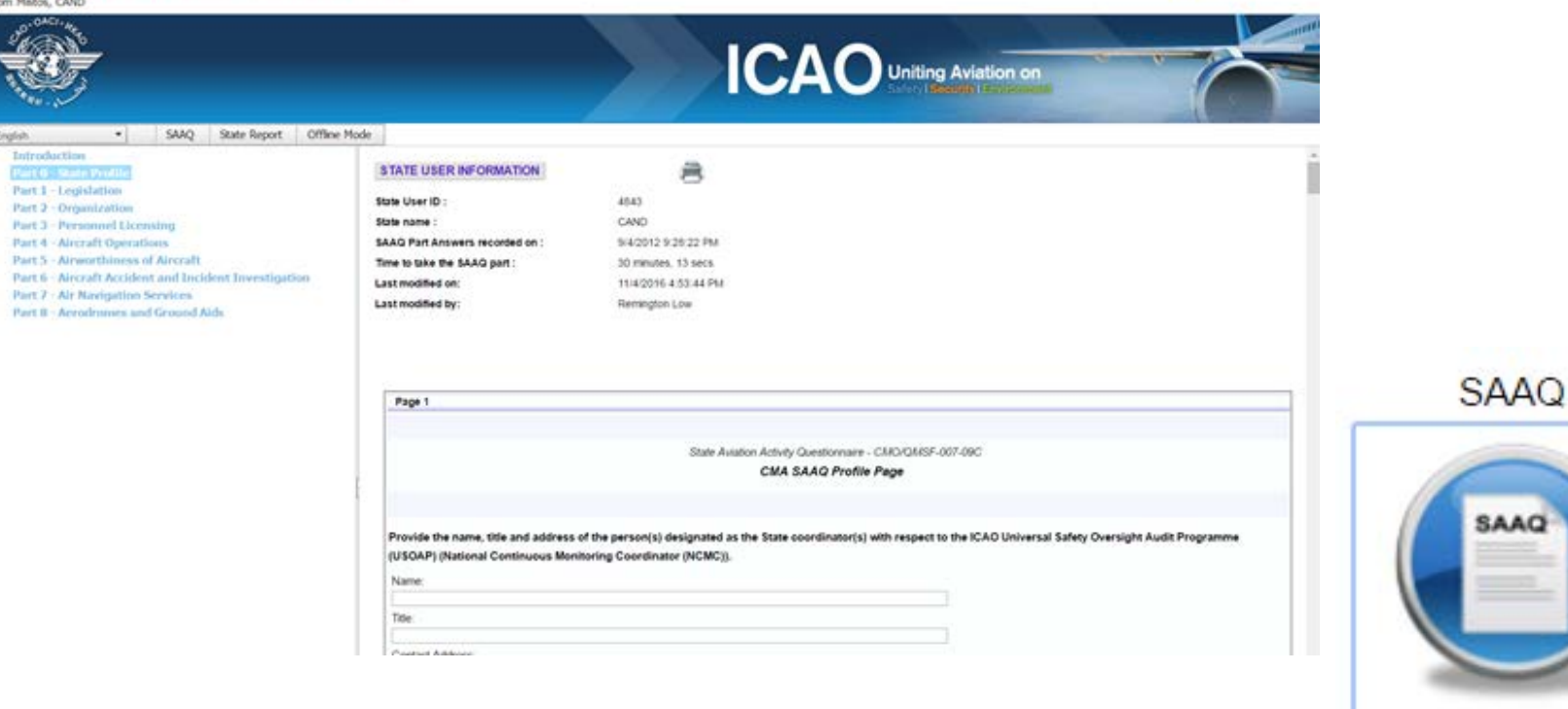

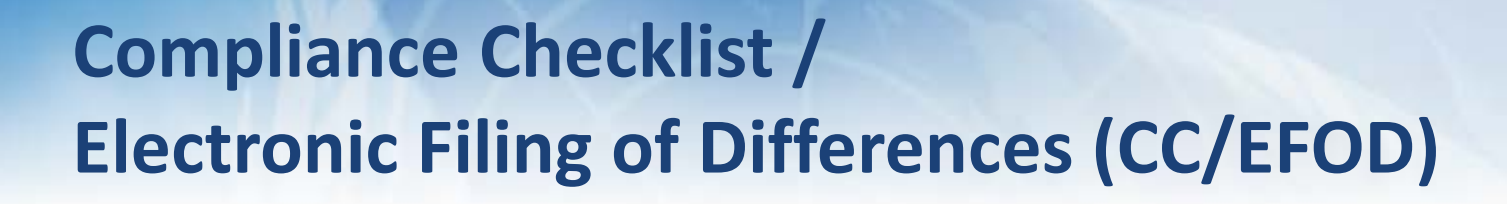

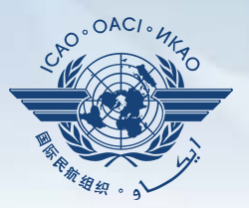

#### **States**

- $\checkmark$  Indicate compliance with and/or difference to SARPs (with details).
- $\checkmark$  This complies with both Article 38 of the Chicago Convention and CMA MOU.

## **ICAO**

- $\checkmark$  Reviews/monitors the level of global compliance/difference.
- Generates e-Supplement.

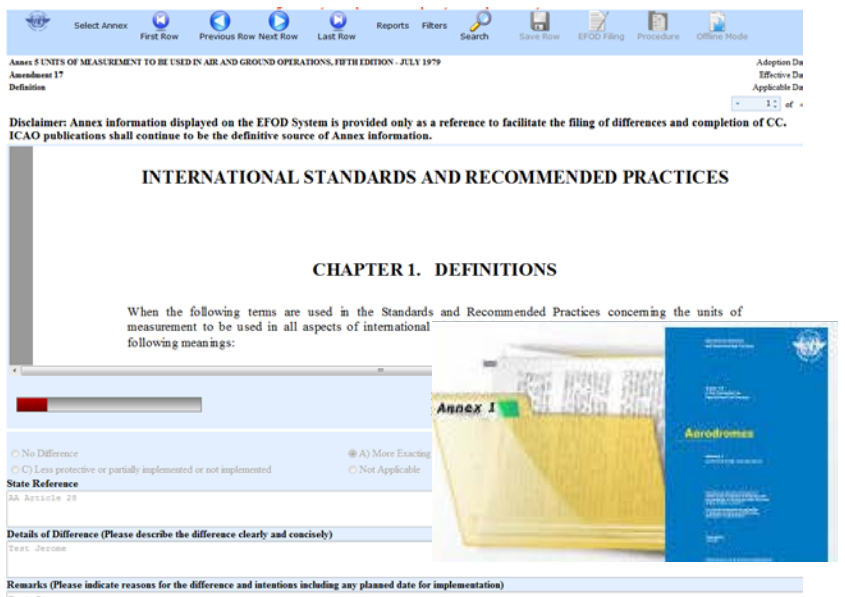

ı

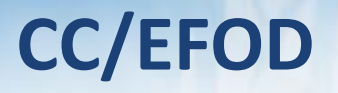

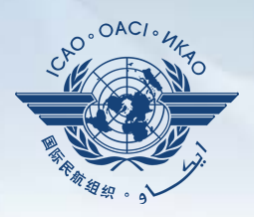

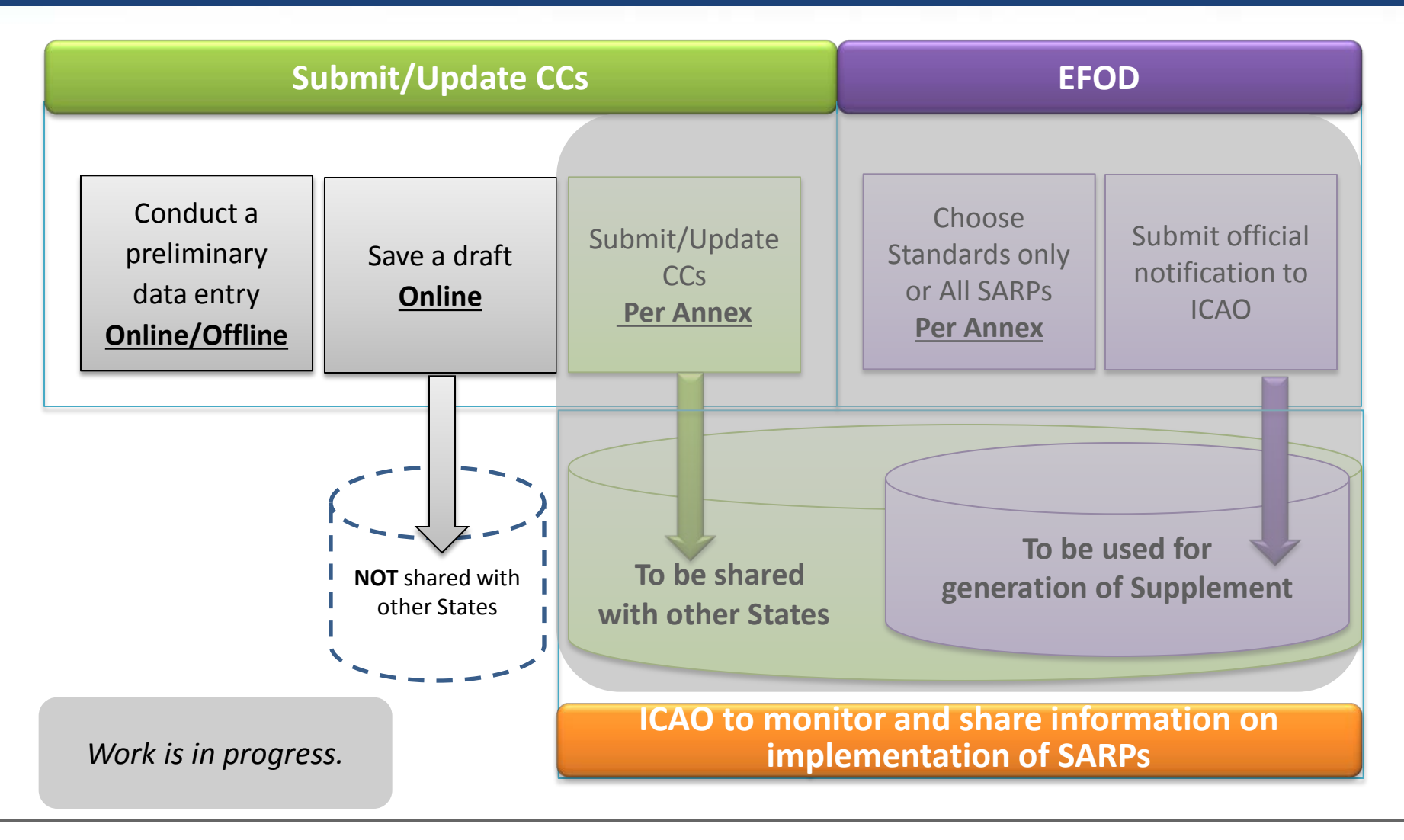

#### **Pre-formatted Word Document**

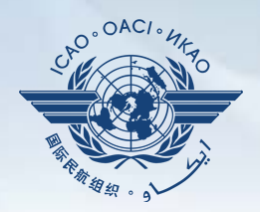

**This feature is available only to NCMCs.**

- **Once the WORD document is downloaded, data in the EFOD system is locked.**
- **To enable users to edit data online, NCMC should upload the WORD document or unlock the data.**

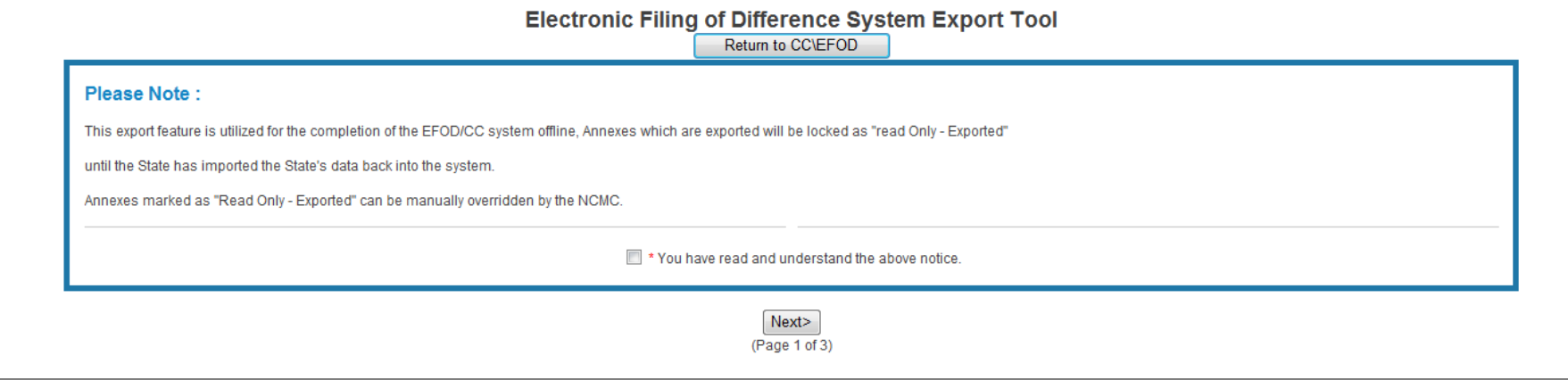

## **Self-Assessment**

## **States**

- $\checkmark$  Search and view PQs selected.
- Conduct **self-assessment** on safety oversight system:
	- Update implementation status of PQs (S/NS/NA), with evidence.
	- Provide implementation status of new PQs.
	- **Attach evidence documents.**

### **ICAO**

 $\checkmark$  Keeps PQs up to date.

Updates status of implementation of State's PQs based on **latest CMA activities.**

Generates State's Effective Implementation (EI).

 $\checkmark$  Collects information from external stakeholders.

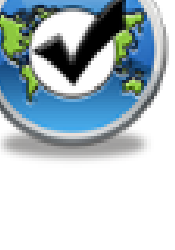

Manage PQs

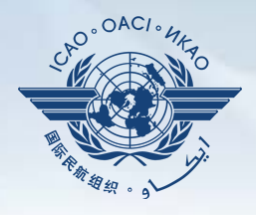

#### **Self-Assessment**

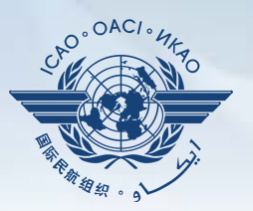

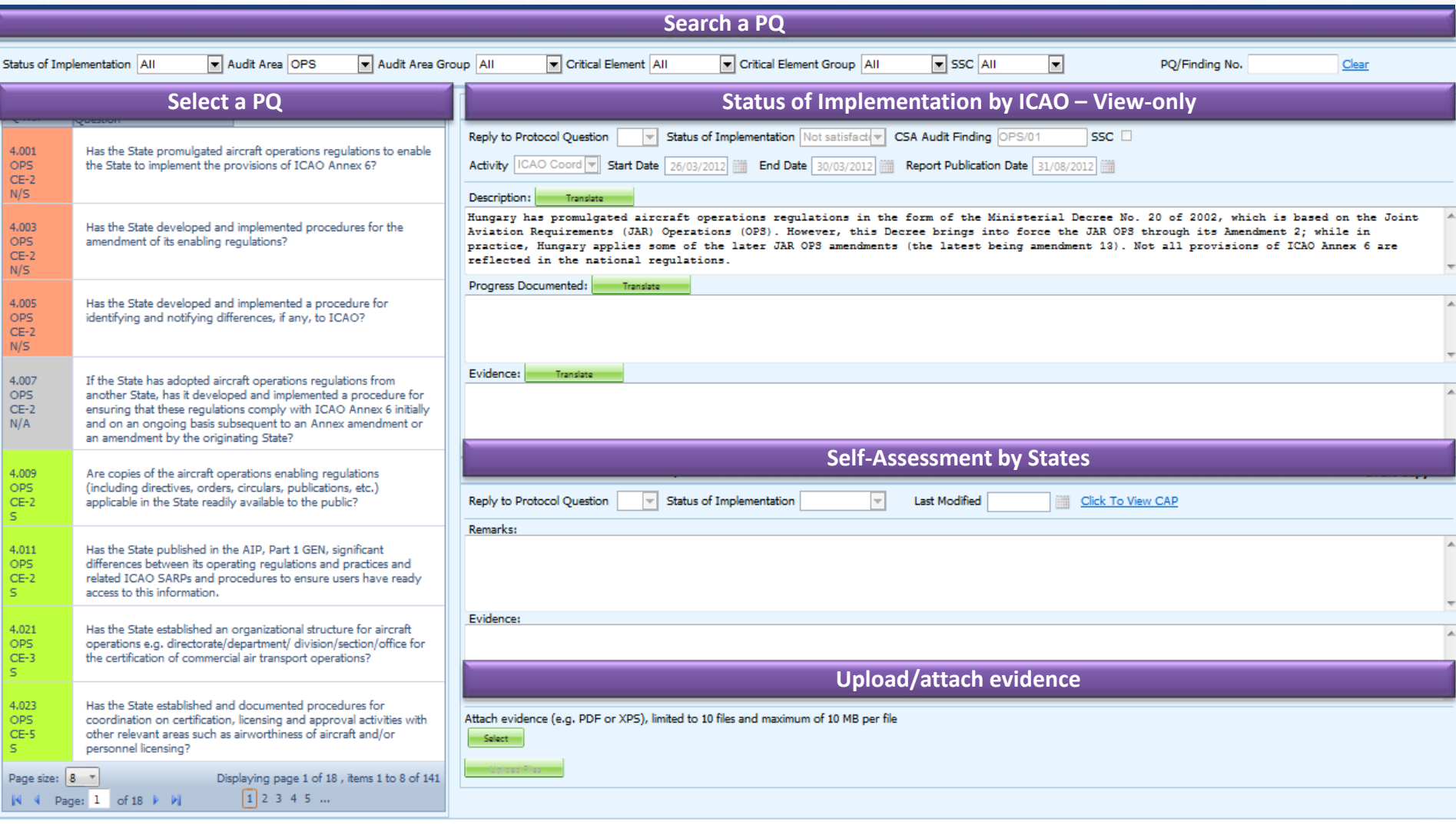

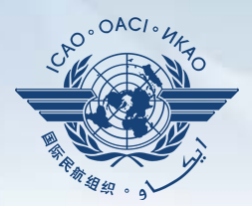

## **ICAO**

- $\checkmark$  Requests States to submit specific information and documentation.
- $\checkmark$  Includes the following information when issuing MIRs:
	- Pertinent PQ(s);
	- Reason(s) and relevant reference(s); and
	- Deadline for submission of requested information.
- $\checkmark$  Records the result from review of submitted information.
- Updates status of MIR (closed/open/escalated to Findings/SSC).

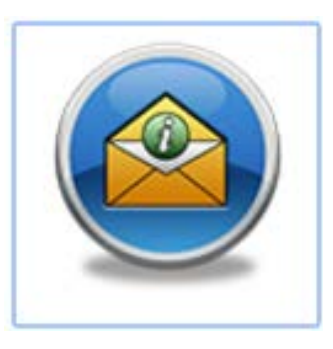

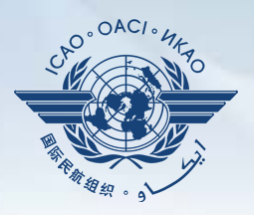

#### An MIR can be issued when:

- a) a State has not submitted and/or maintained its SAAQ, CCs and/or PQs complete and up to date;
- b) a State has not submitted and/or maintained its CAPs up to date;
- c) information in the SAAQ, CCs and/or PQs provided by the State contradicts information found in other
- d) documents or provided by other stakeholders;
- e) a significant change is observed in the organization responsible for a State's aviation safety oversight;

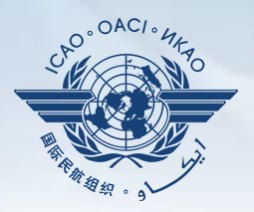

### An MIR can be issued when:

- f) evidence indicates that a potential deficiency or significant safety concern may exist, and additional
- $g$ ) information is required to validate this  $-$  it gives the State the opportunity to clarify the issue;
- h) information is needed on an aircraft accident or incident;
- i) information is needed in addition to an ICAO RO visit; and
- j) information collected during a USOAP CMA activity is incomplete or insufficient.

#### **MIR**

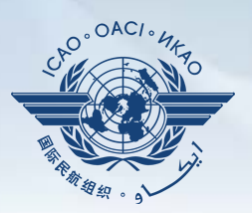

#### **States**

 $\checkmark$  Respond with evidence requested.  $\checkmark$  Provide requested information and/or documentation. Possibly requests an extension of MIR deadline.

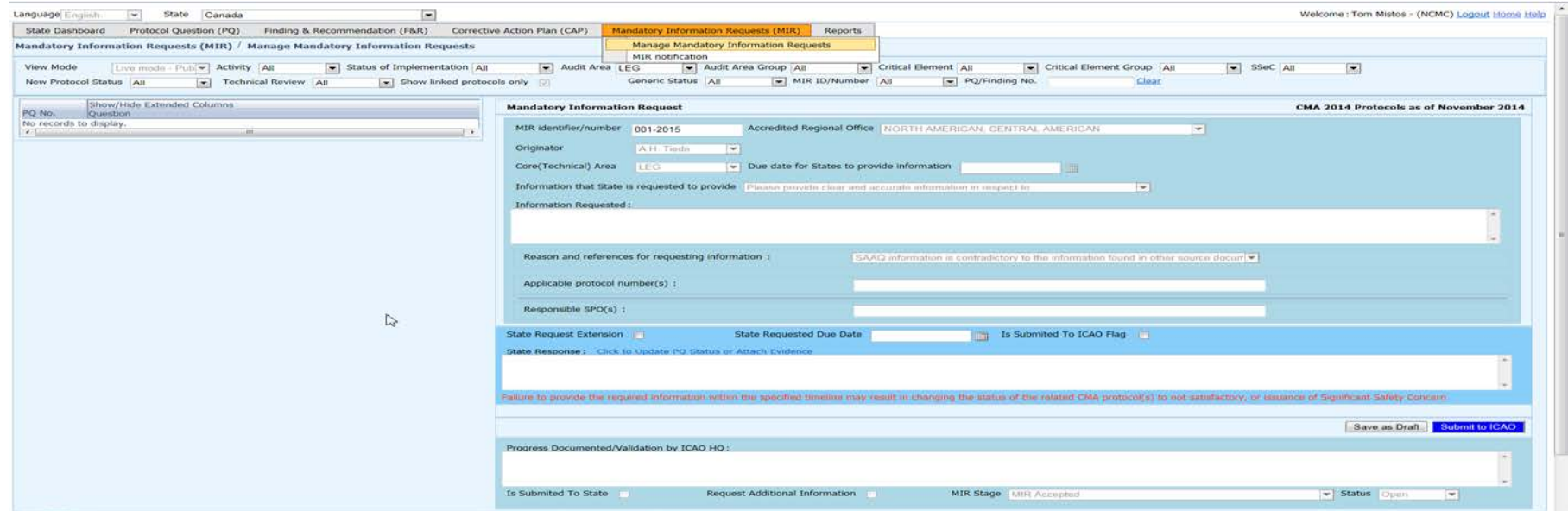

## **Corrective Action Plan (CAP)**

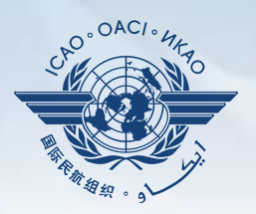

#### **States**

- **Search and view PQ Finding(s) issued to a State.**
- **View CAPs submitted during CSA audit cycle.**
- **Submit/update a CAP to address a PQ Finding:**
	- A list of proposed actions;
	- Action office(s) to the proposed actions;
	- Estimated implementation date (dd/mm/yyyy); and
	- Revised implementation date, when required.
- **Provide regular progress reports on a CAP:**
	- Completion (%) of each proposed action;
	- Date of completion; and
	- Supporting evidence (reference).

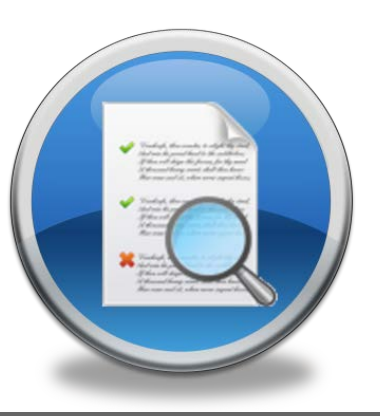

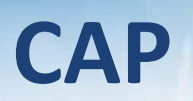

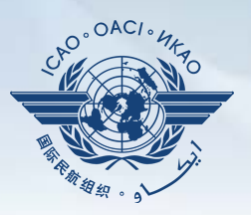

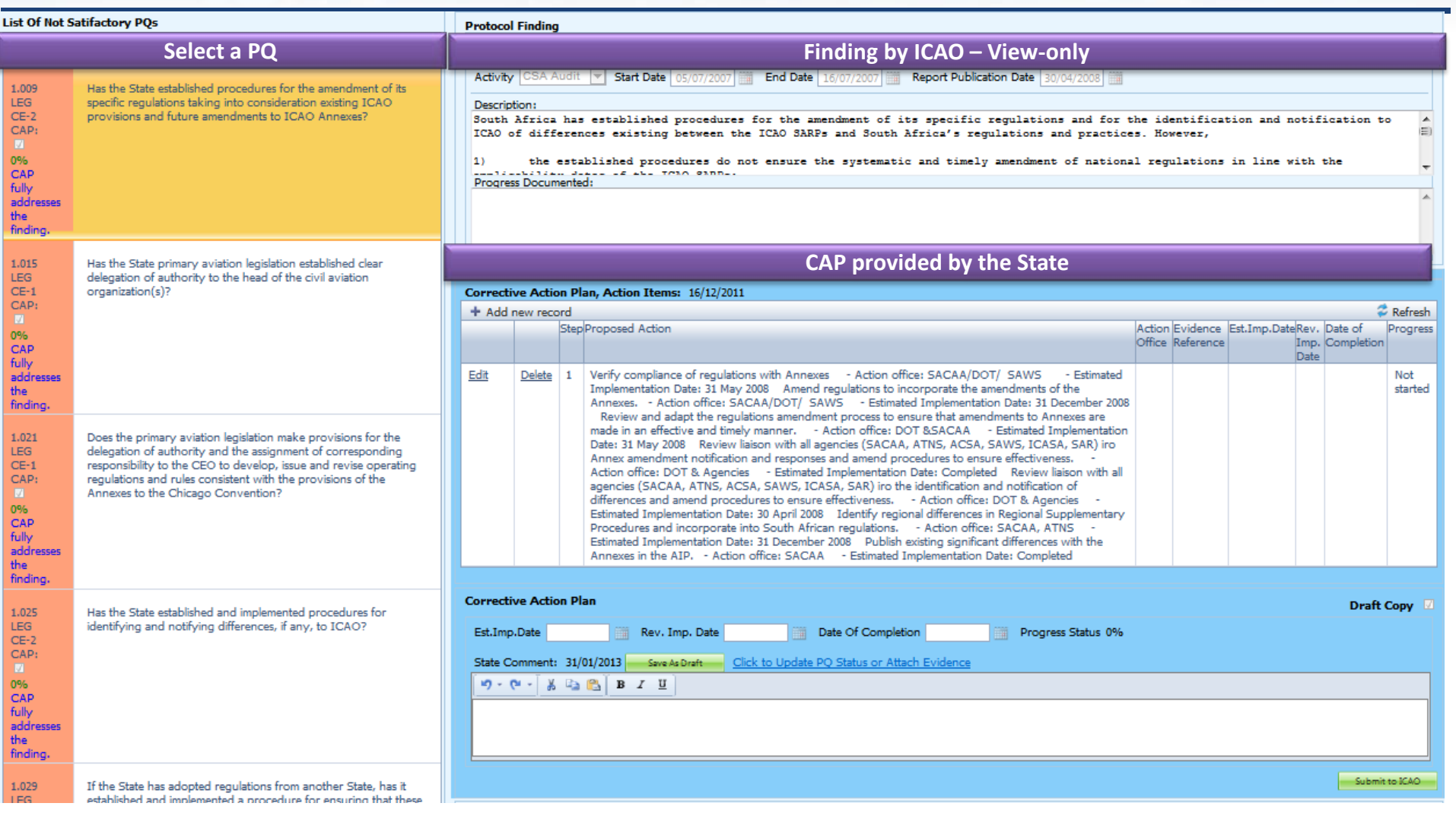

## **CAP**

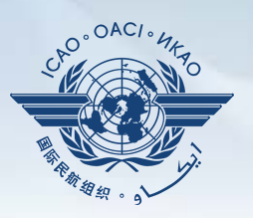

## **ICAO**

- $\checkmark$  Records status of CAP review (e.g. In progress or Completed).
- Records result of review of a proposed CAP and add comments.
- Monitors progress of CAP implementation.

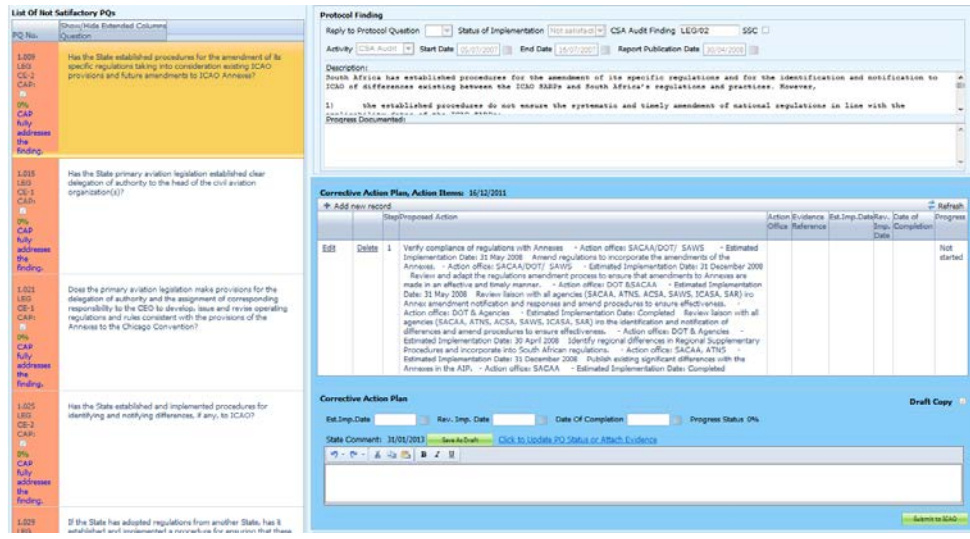

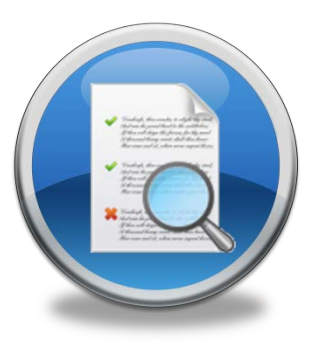

## **USOAP Reports**

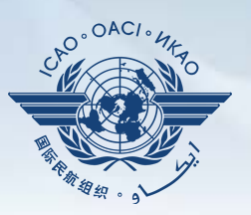

## **Final reports (static)**

- $\checkmark$  Final reports of activities conducted since the first cycle of USOAP.
- $\checkmark$  Published according to predetermined timeline after an activity.

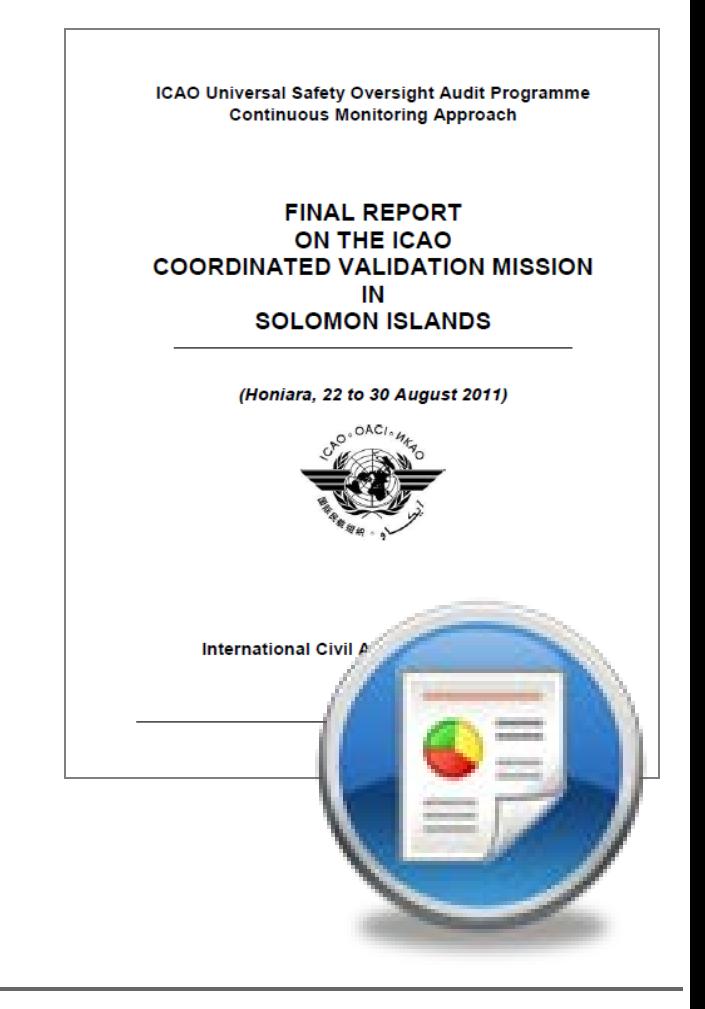

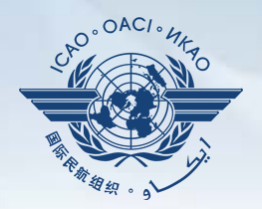

Dynamic graphic illustrations of USOAP data. Based on most recent **online and/or on-site**  activity for each audit area/CE.

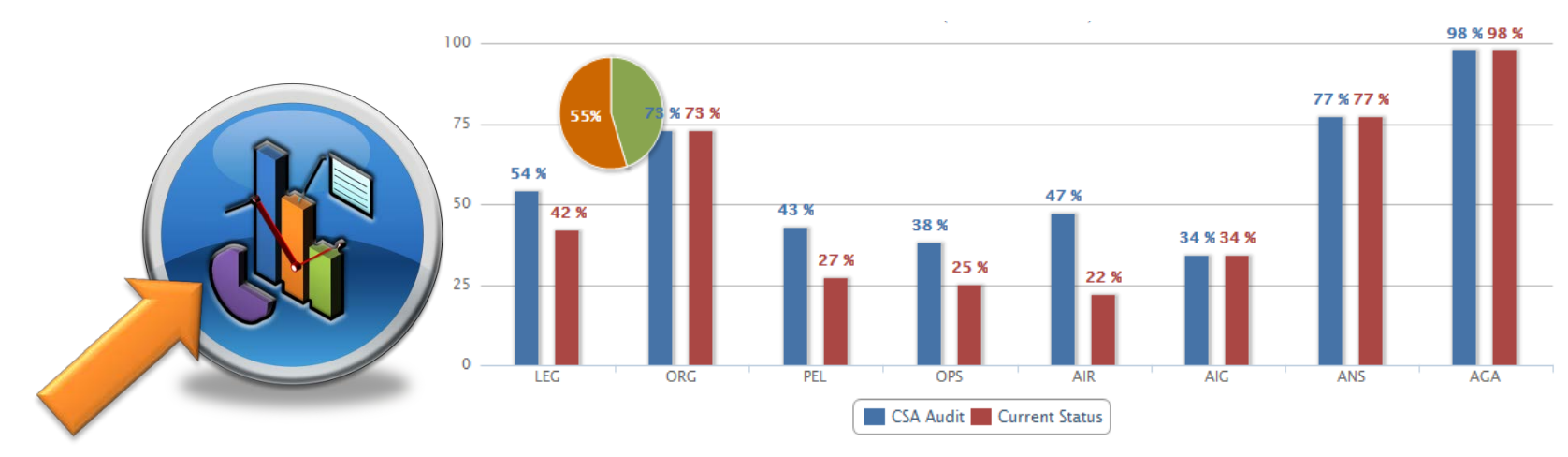

*Note.— When you click the icon, you will be asked to log into the <i>ICAO Portal website (separate user account), where the report resides in Space/iSTARS.*

**CMA Library**

## **A centralized library for documents related to USOAP CMA, including:**

- a) Assembly and Council Working Papers;
- b) Doc 9734 *Safety Oversight Manual* and Doc 9735 — *USOAP CMA Manual;*
- c) Generic MOU approved by the Council;
- d) Master copies of PQs and SAAQ;
- e) State Letters and Electronic Bulletins; and
- f) USOAP CMA activity schedule.

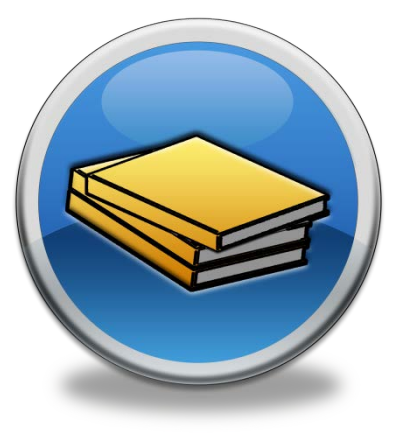

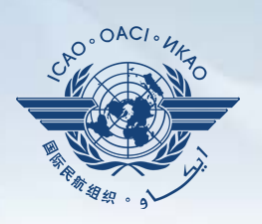

#### **Feedback**

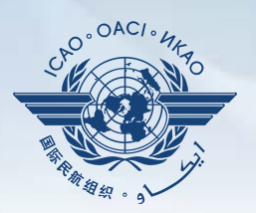

#### **States**

 $\checkmark$  Report issues and send queries about OLF.

## **ICAO**

 $\checkmark$  Keeps track and manages resolution of all reported issues.

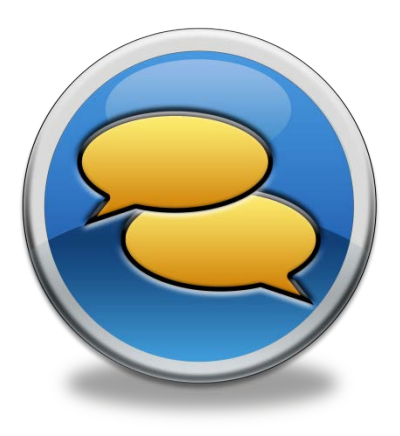

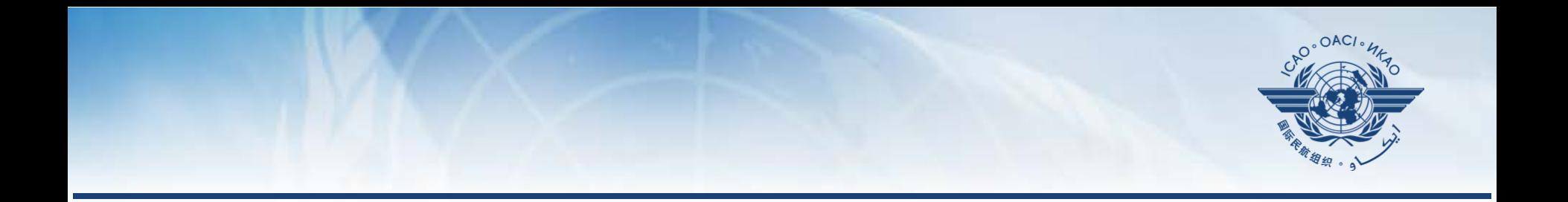

## **Updating EFOD**

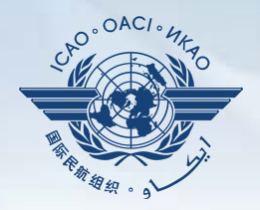

- In April 2011, *per SL AN 1/1-11/28,* States were invited to:
	- Use EFOD as an alternative means for filing differences to all Annexes (except Annex 17).
	- $\checkmark$  Verify and confirm the data in EFOD which were previously entered through the CCs under USOAP.
- $\Box$  Over 189 States have been updating data on EFOD. □ 98 States have completed verification.

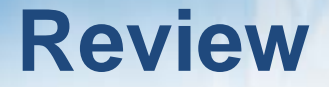

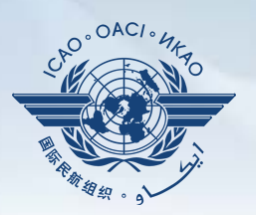

## **Overview of CMA OLF**

## **Functionalities of OLF Modules**

## **Updating EFOD**

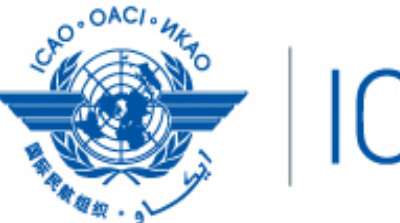

# **ICAO**

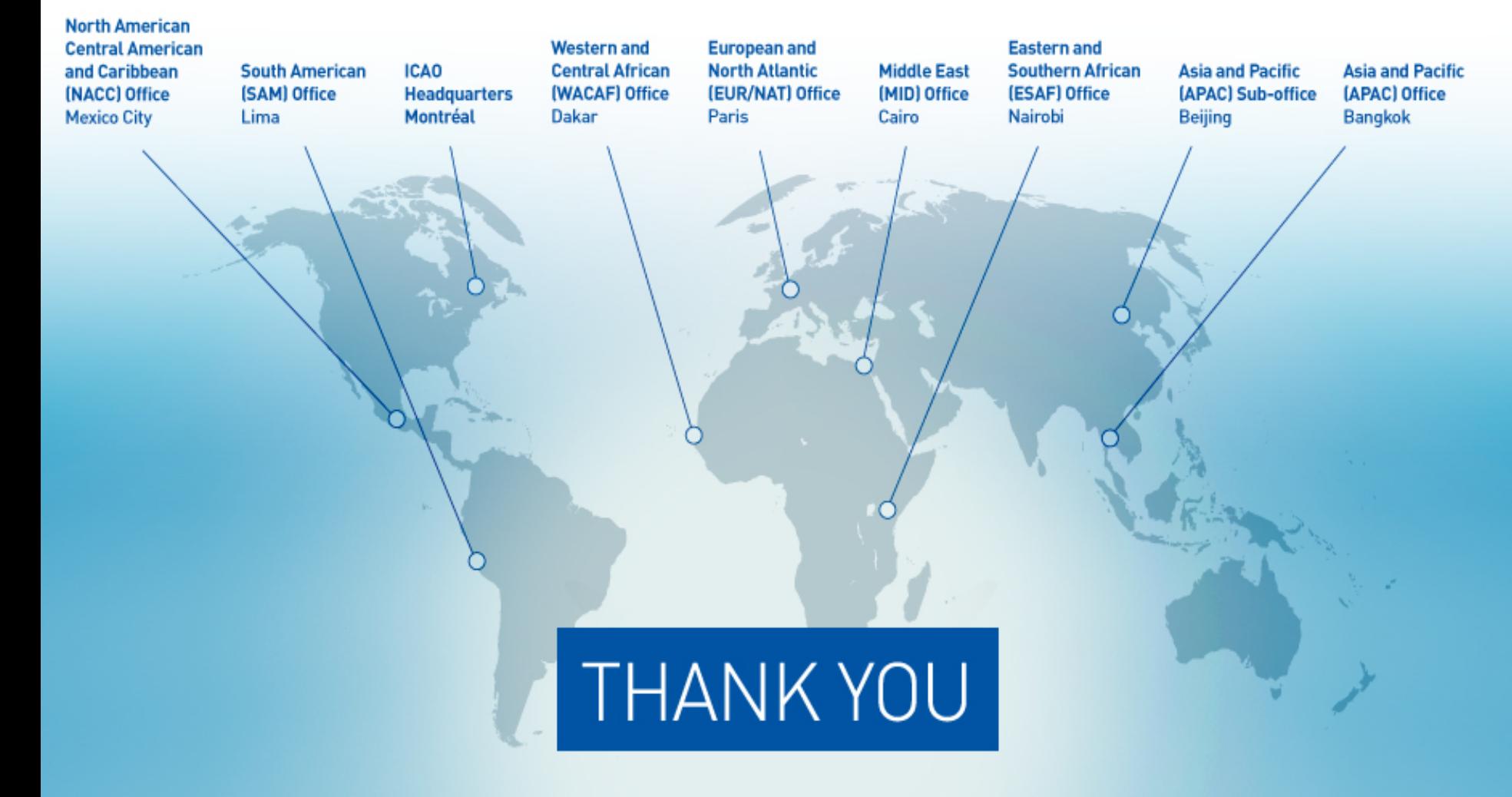